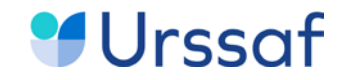

Vous êtes

# **Auto-entrepreneur**

Découvrez les services en ligne pour gérer votre compte

**L'URSSAF VOUS ACCOMPAGNE**

Mars 2022

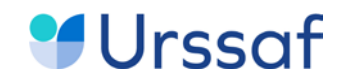

# **SOMMAIRE**

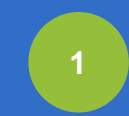

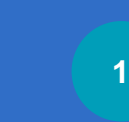

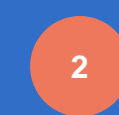

Les services en ligne

Le site autoentrepreneur.urssaf.fr L'application mobile AutoEntrepreneur Urssaf

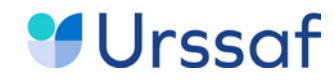

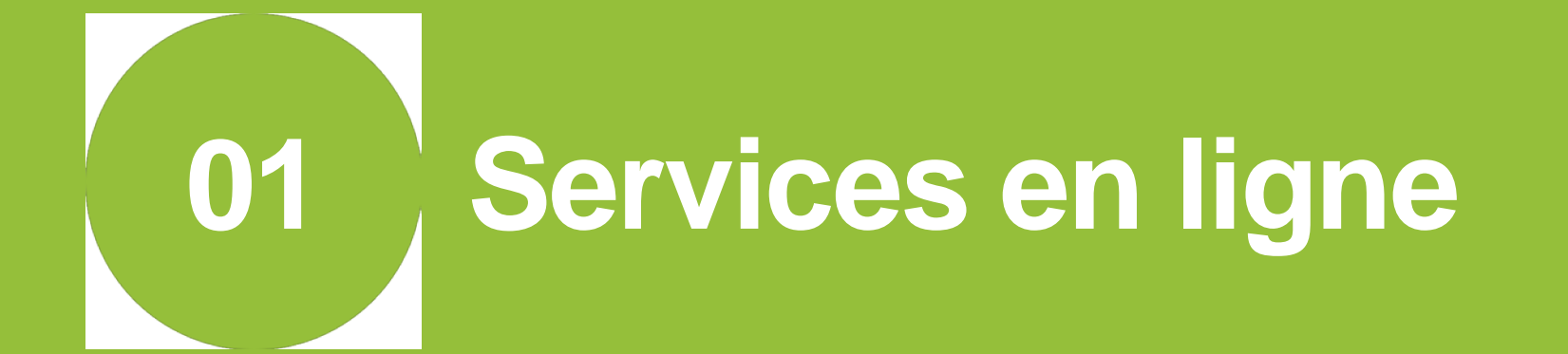

- ▶ L'Urssaf développe régulièrement des services en ligne pour vous permettre d'être autonome sur votre compte en ligne.
- Les services sont disponibles sur **[www.autoentrepreneur.urssaf.fr](http://www.autoentrepreneur.urssaf.fr/)** et sur l'appli mobile **AutoEntrepreneur Urssaf,** sur smartphone ou tablette.

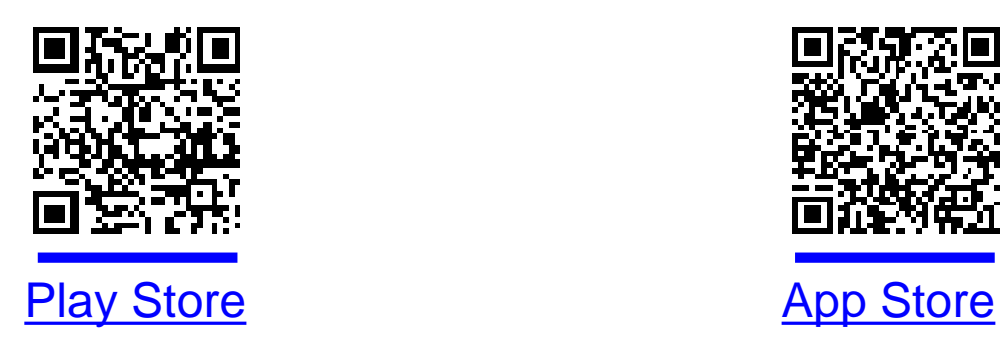

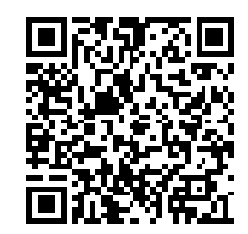

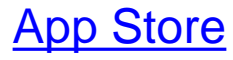

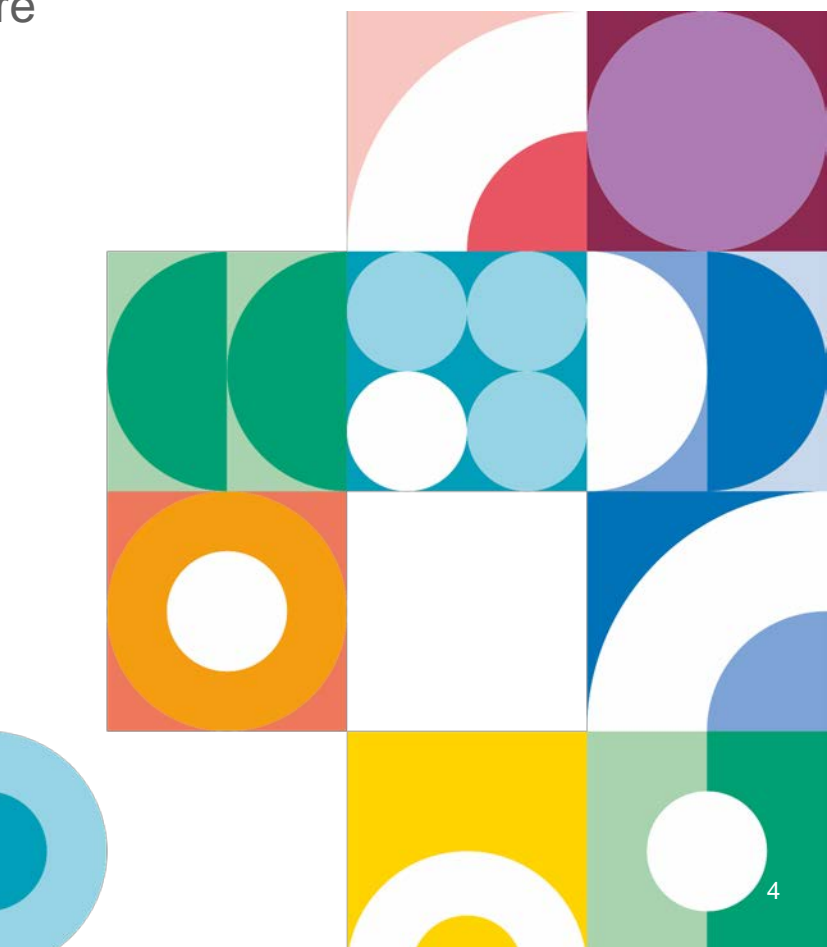

- Pour accéder aux services en ligne via le site ou l'appli mobile :
	- **Vous avez déclaré votre activité via le site autoentrepreneur.urssaf.fr.** Dès la réception de l'attestation d'affiliation de l'Urssaf, vous pouvez accéder à l'ensemble des services en ligne du site et de l'appli mobile avec l'identifiant et mot de passe que vous avez indiqués lors de la création.
	- **Vous avez déclaré votre activité auprès de la CCI, CMA ou du greffe du tribunal.** Dès la réception de l'attestation d'affiliation de l'Urssaf, vous devez créer un compte sur le site ou sur l'appli mobile. Vous avez accès à l'ensemble des services en ligne du site et de l'appli mobile avec le même identifiant et mot de passe.

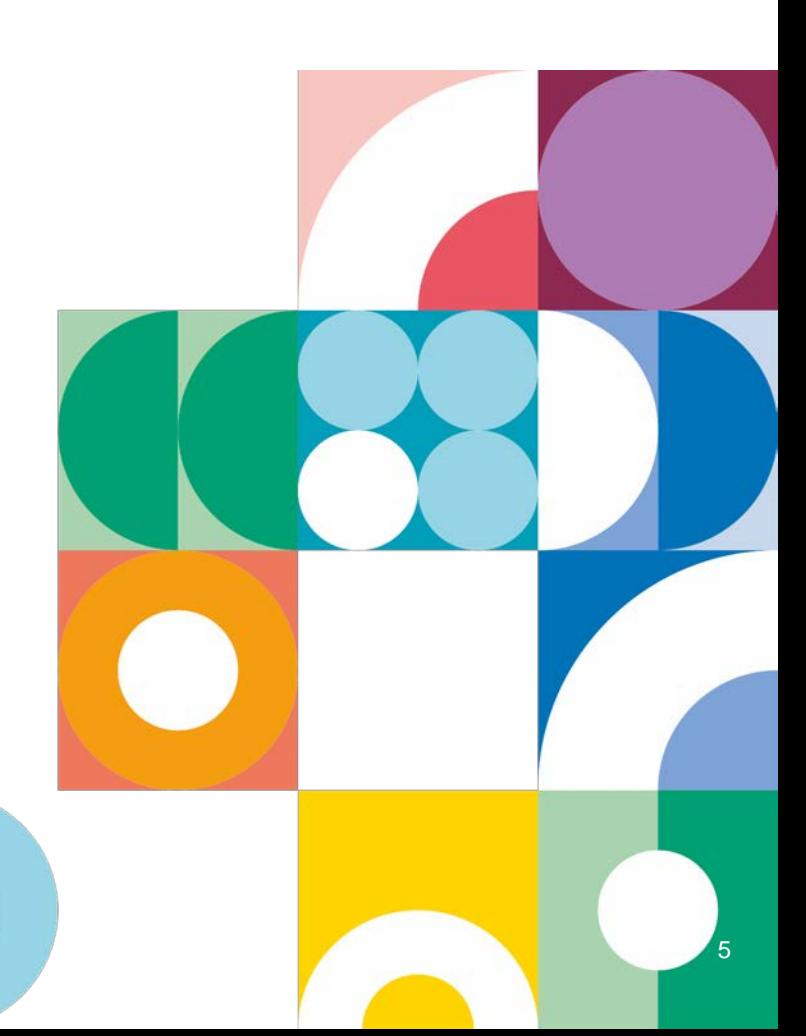

- **►** Sur **[www.autoentrepreneur.urssaf.fr](http://www.autoentrepreneur.urssaf.fr/)** / « Mon compte » accès à l'ensemble des services en ligne sécurisés et gratuits
- historique de vos déclarations ;
- déclaration de votre chiffre d'affaires et paiement de vos cotisations par télépaiement ou par carte bancaire. Réception d'alertes par mail pour ne pas oublier vos échéances ;
- calendrier des dates de déclarations et paiements (exigibilités) ;
- téléchargement des attestations (affiliation, fiscale, de vigilance, de chiffre d'affaires et de contribution à la formation professionnelle) et de votre relevé de situation comptable ;
- échanges avec votre Urssaf via la messagerie.

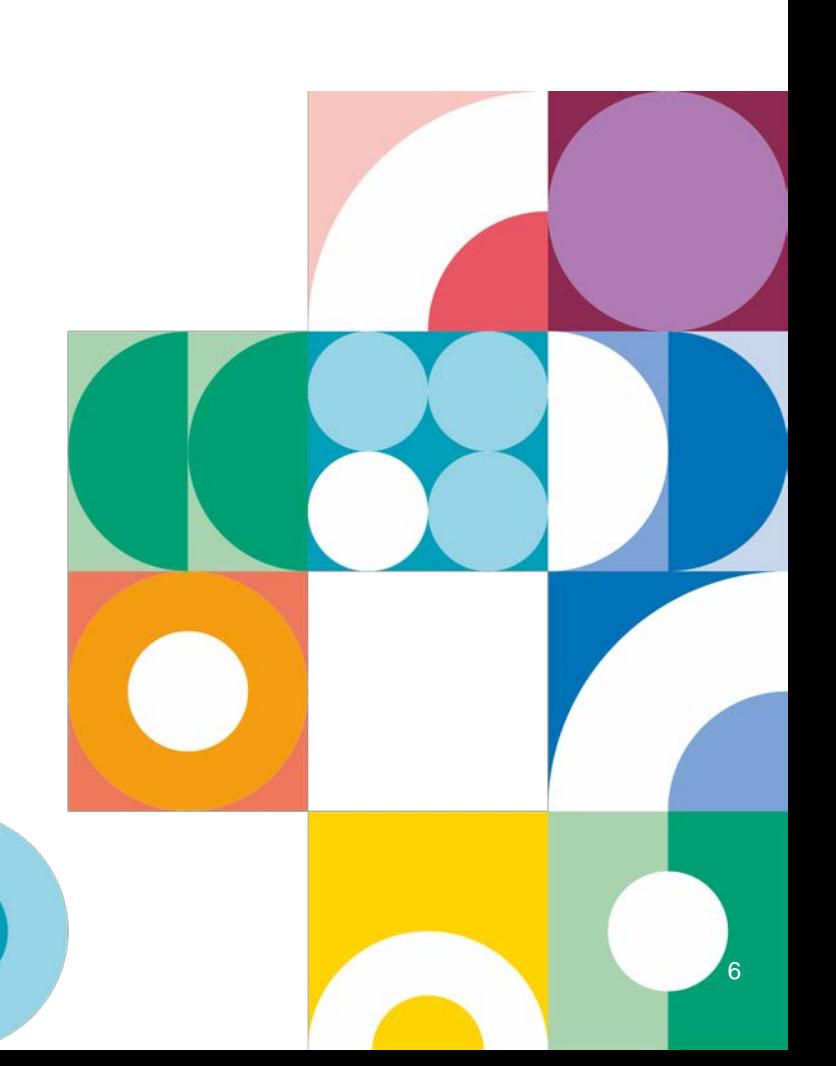

- Sur l'appli mobile AutoEntrepreneur Urssaf, via votre smartphone ou votre tablette
- historique de vos déclarations,
- déclaration de votre chiffre d'affaires et paiement de vos cotisations par télépaiement ou par carte bancaire,
- calendrier des dates de déclarations et paiements (exigibilités),
- téléchargement de vos attestations (affiliation, fiscale, de vigilance, de chiffre d'affaires et de contribution à la formation professionnelle),
- échanges avec votre Urssaf via la messagerie.

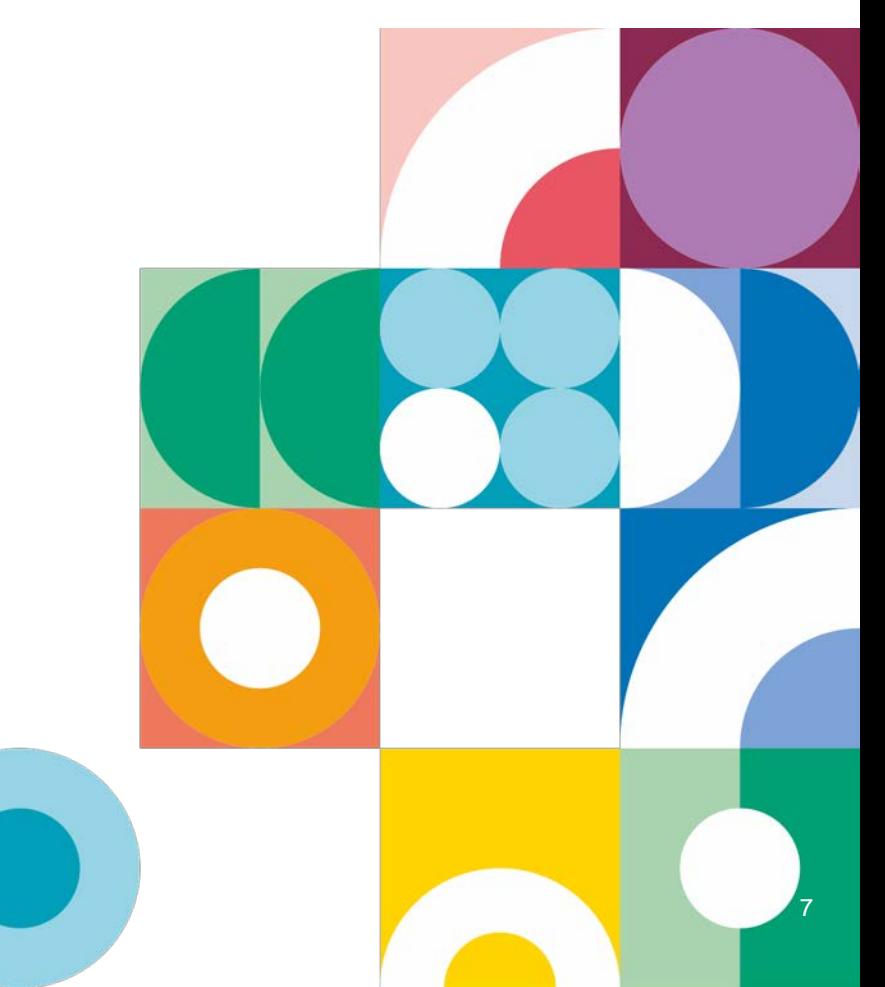

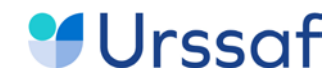

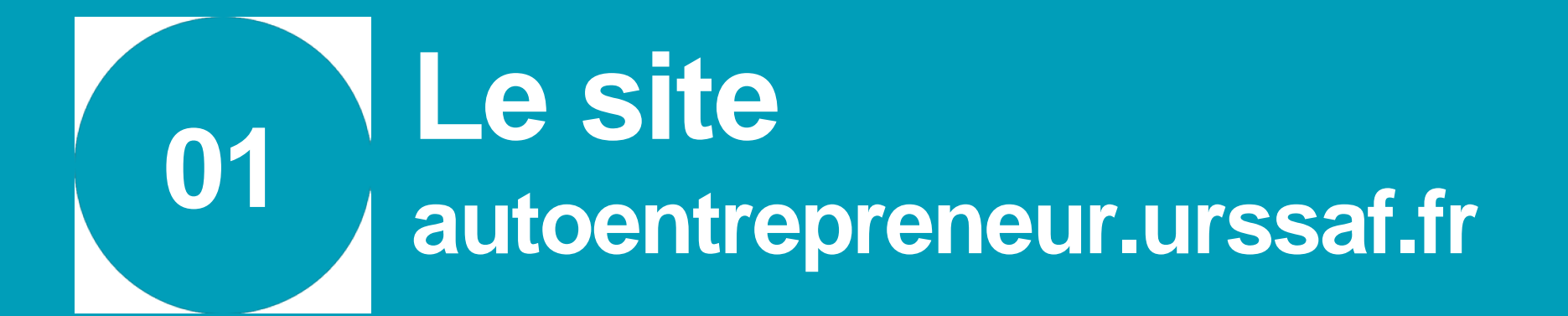

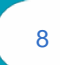

# **MUrssof**

# **Mon compte**

Une fois connecté à votre compte vous pouvez depuis **Mon auto -entreprise au quotidien** accéder à de nombreux services

- déclarer et payer vos cotisations en toute sécurité . Les pastilles rouges indiquent une action à effectuer .
- consulter le calendrier de vos échéances
- télécharger vos attestations et situations comptables
- échanger avec votre Urssaf et adresser vos demandes (Acre, changement de périodicité …

La rubrique **Aller plus loin** vous permet d'effectuer des modifications (activité, statut, cessation) et d'être orienté pour consulter des informations sur votre protection sociale, formation professionnelle …

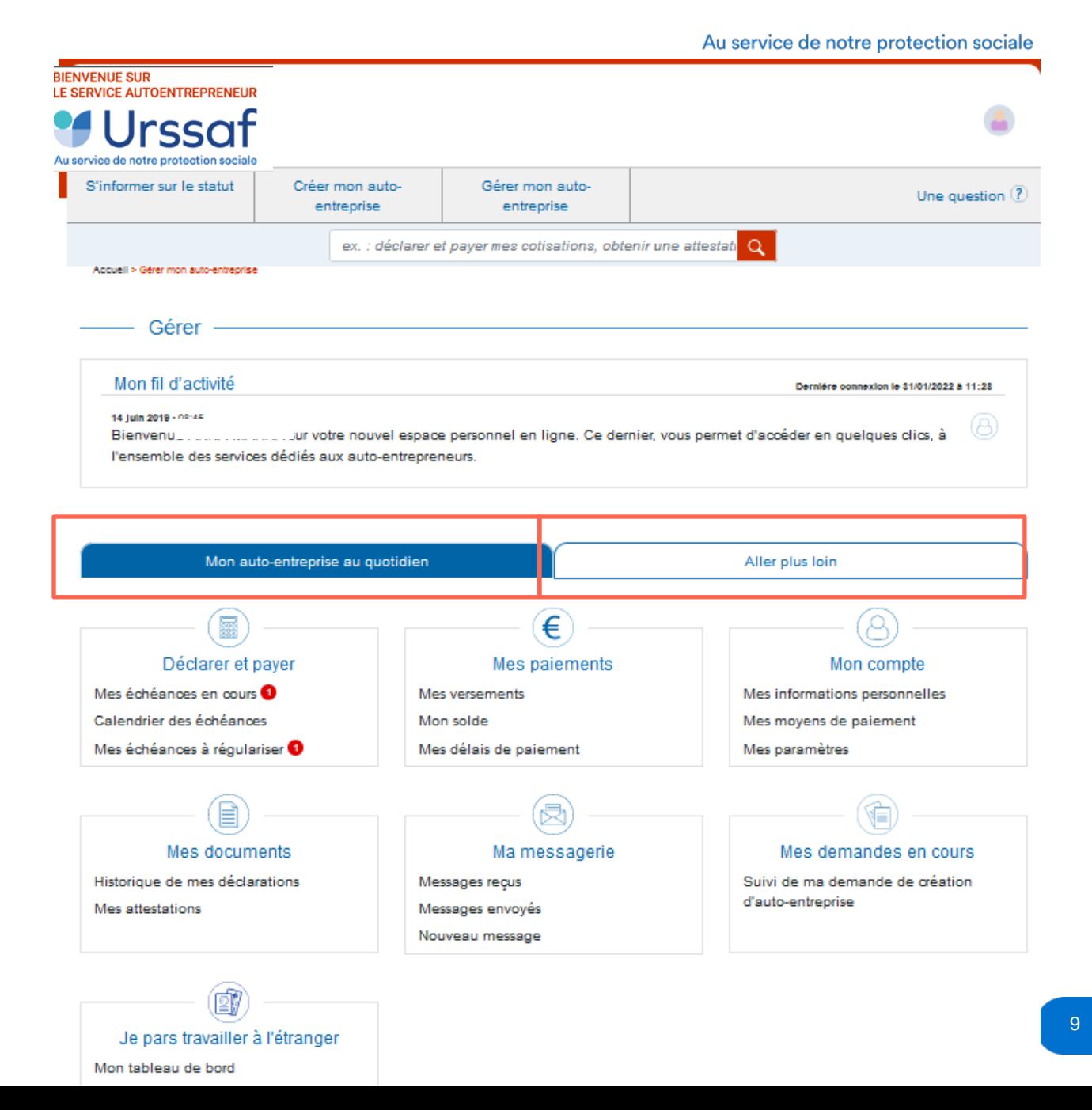

# **MUrssof Déclarer et payer**

Lors du début d'activité et compte tenu du report de 90 jours, vous avez la possibilité d'anticiper vos déclarations au fur et à mesure de leur mise en ligne .

Elles ne seront prises en compte définitivement qu'à la date limite précisée avec le paiement si votre chiffre d'affaires est positif .

Saisissez le montant de chiffre d'affaires encaissé au cours de la période concernée .

Si vous avez deux activités différentes indiquez le chiffre d'affaires dans chacune des rubriques (vente et prestations de services par exemple) .

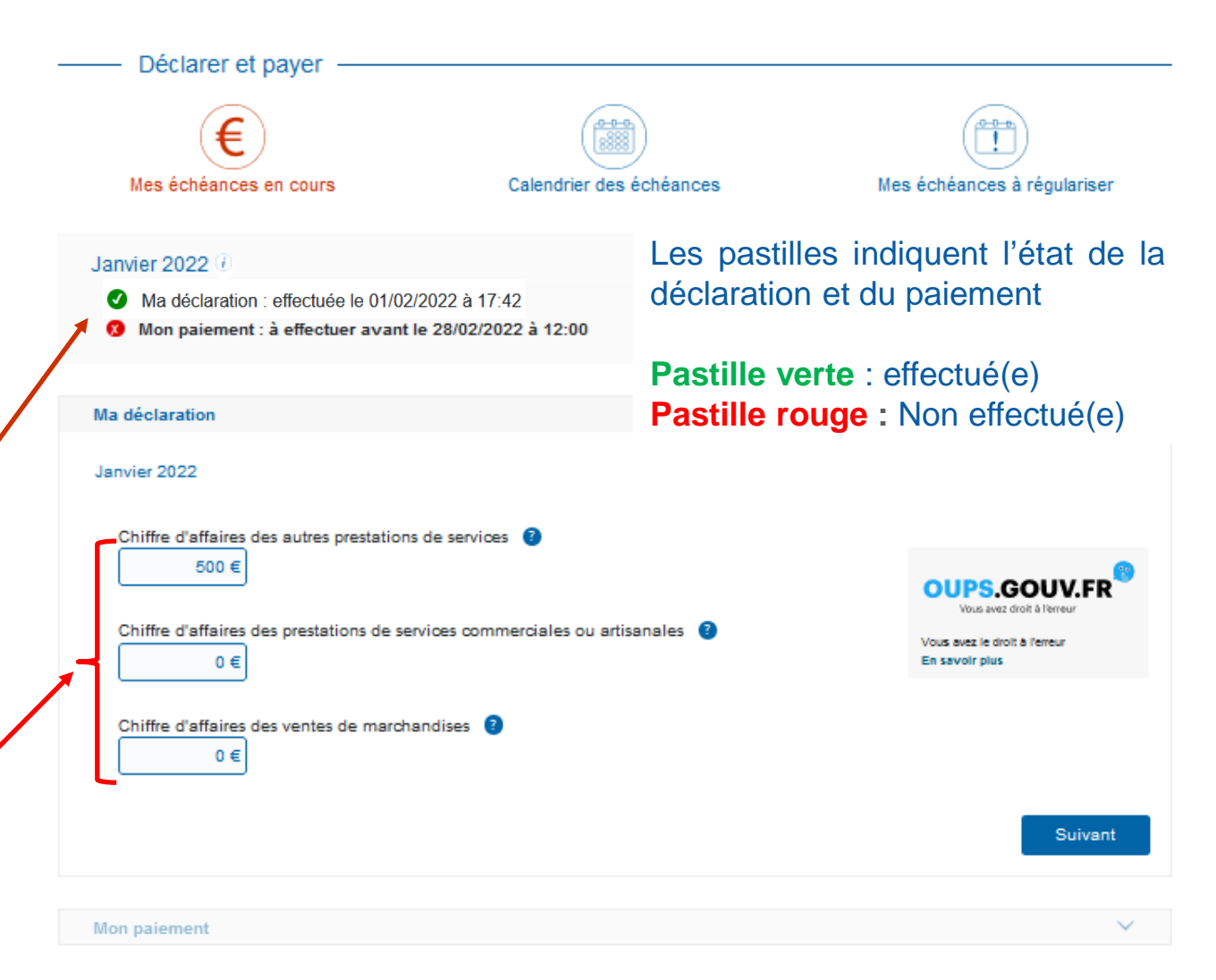

# **U**rssaf **Déclarer et payer**

Déclarer et payer ⋹ Mes échéances en cours Calendrier des échéances Mes échéances à régulariser Janvier 2022 ( Ma déclaration : effectuée le 01/02/2022 à 09:49 Ma déclaration Janvier 2022 Vous n'avez pas opté pour le versement libératoire de l'impôt sur le revenu. Cotisations, contributions et impôts Prestations de services (bnc et bic) et vente de marchandises (bic) 22,20 % 111€ Formation prof.liberale obligatoire 0,20 % 1€ **OUPS.GOUV.FR** Vous avez droit à l'erreur Total de la déclaration Vous avez le droit à l'erreur 112€ En savoir plus Paiement(s) déjà effectué(s) Q Total à payer 112€  $0 \in$ Retour Valider Mon paiement Retour à mon tableau de bord

L'Urssaf calcule automatiquement le montant que vous devez payer.

Vous n'avez plus qu'à valider pour passer au paiement.

# **MUrssof Déclarer et payer**

Vous pouvez télécharger votre justificatif de déclaration par exemple pour le transmettre à Pôle emploi .

Puis payer par télépaiement (prélevé environ 48 h après la date d'exigibilité) ou par carte bancaire (débit immédiat ou différé selon votre contrat bancaire)

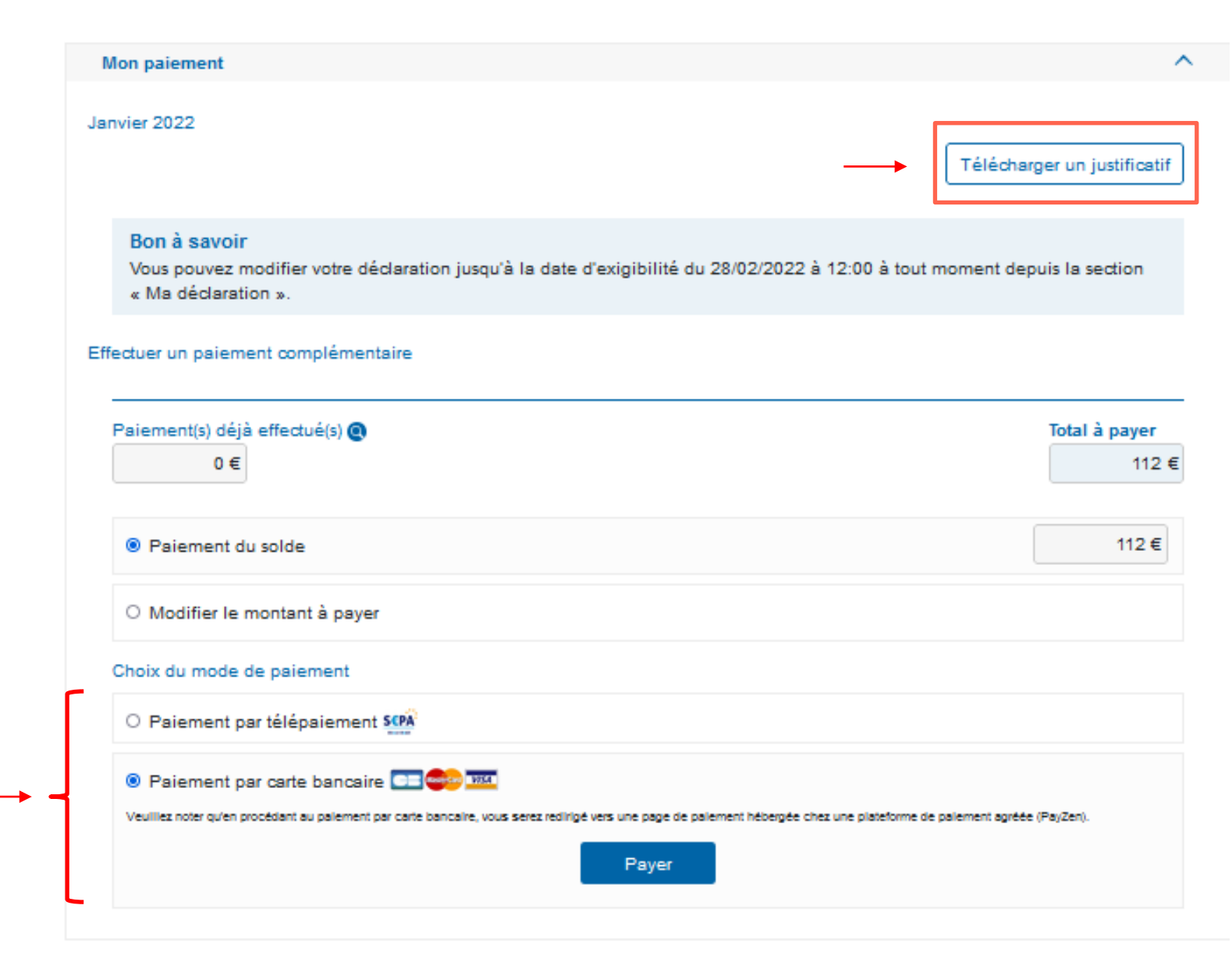

# **U**rssaf **Mes documents**

Choisissez dans la liste déroulante l'attestation souhaitée : vigilance, chiffre d'affaires, contribution à la formation professionnelle, fiscale, affiliation .

Elle est mise en ligne immédiatement si vous remplissez les conditions pour l'obtenir .

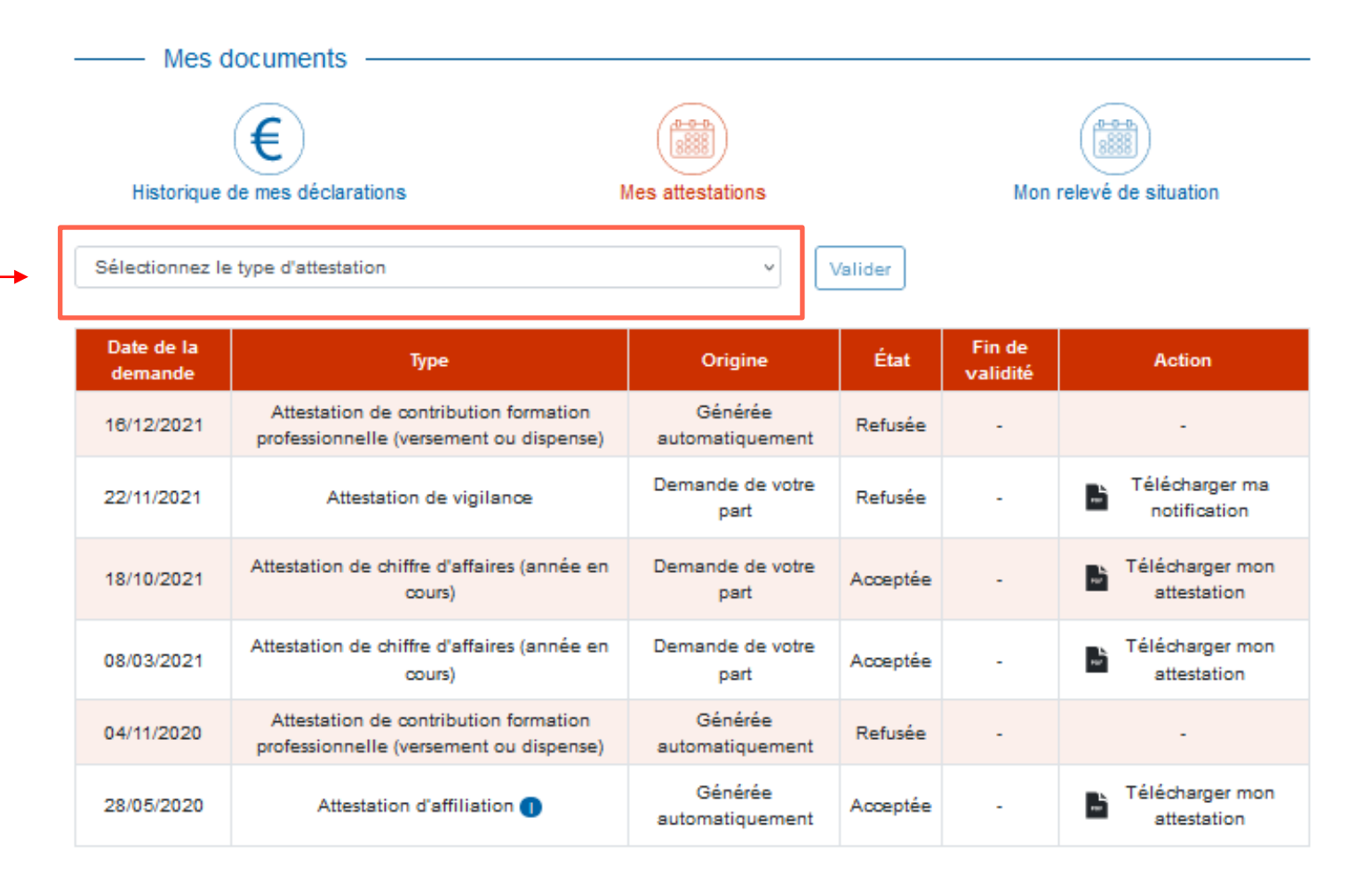

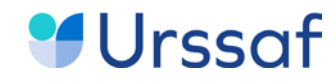

# **L'appli mobile AutoEntrepreneur Urssaf 04**

- Connectez -vous avec votre identifiant et votre mot de passe ou inscrivez -vous .
- Si vous avez des problèmes d'inscription ou de connexion, cliquez sur l'icône **Aide** en bas d 'écran pour contacter l'Urssaf.

## **Identification**

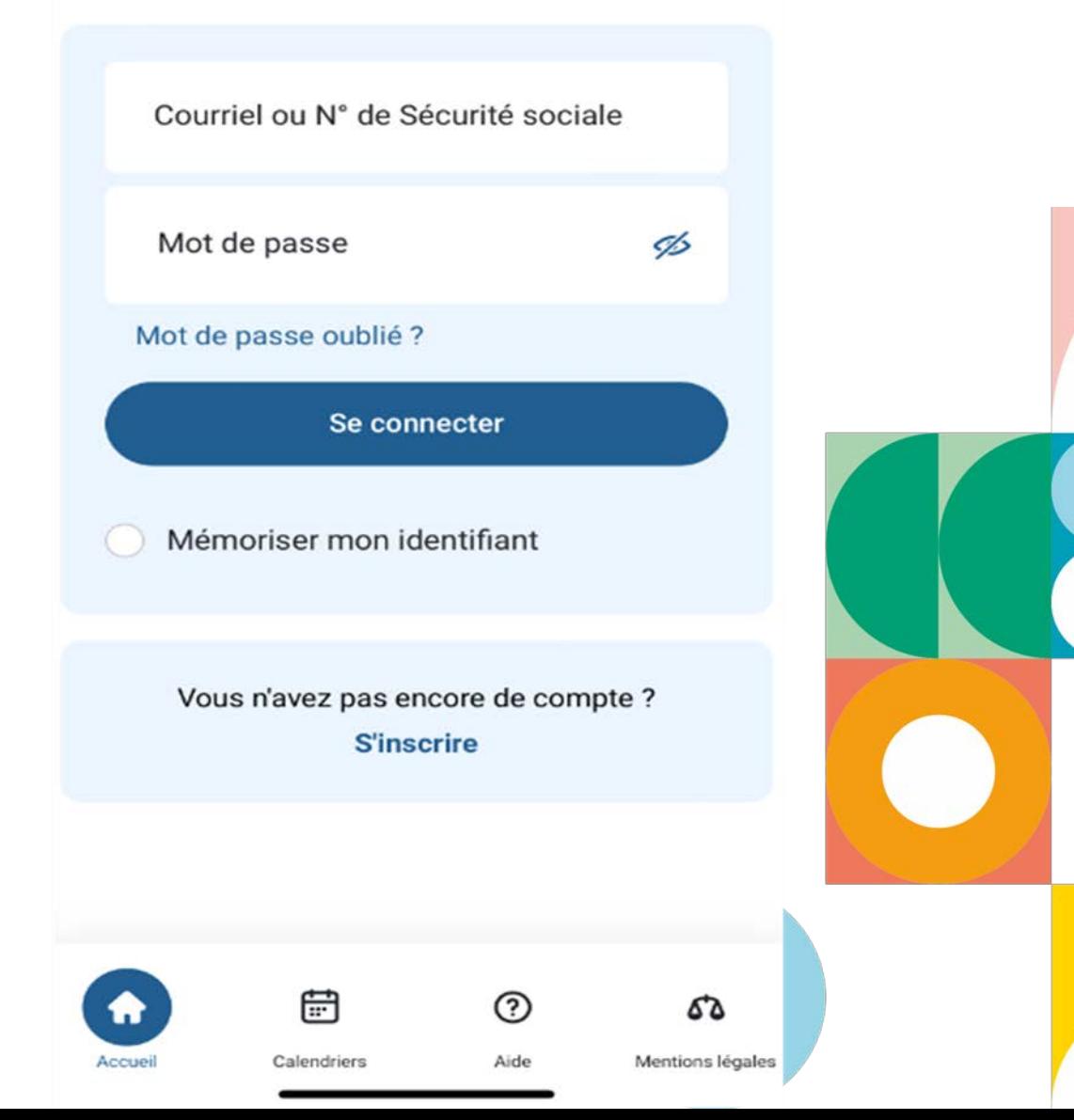

15

# **Découvrez l'application des auto -entrepreneurs**

- Dès l'écran d'accueil, un tableau de bord vous indique les informations principales
	- sur votre prochaine déclaration, les éventuelles déclarations à
		- régulariser,
		- les informations sur vos paiements.
		- le calendrier de vos déclarations.
- Vous pouvez cliquer sur les icônes situées au bas de l'écran pour accéder aux différentes fonctionnalités :
	- documents;
	- déclarer et payer ;
	- contact ;
	- menu (gestion profil, paramètres, guide à consulter).

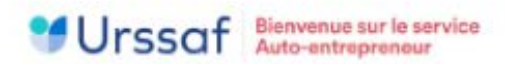

## **Bienvenue**

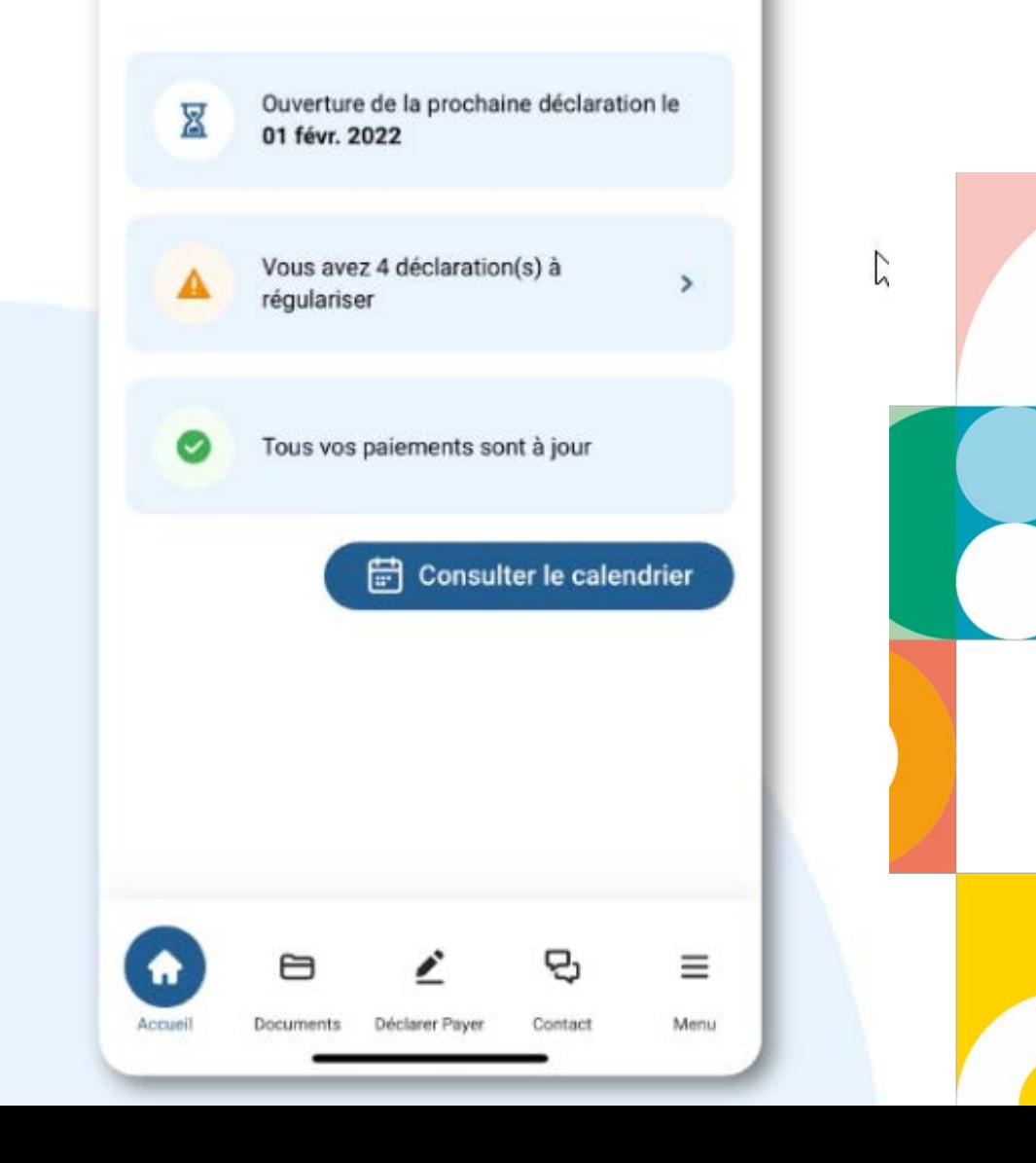

Au service de notre protection sociale

16

# **Consultez facilement le calendrier de vos échéances**

- $\bullet$ A partir du calendrier, vous connaissez la périodicité de vos déclarations .
- Vous avez toutes les informations sur la prochaine déclaration à effectuer et la date limite de cette déclaration .
- Vous pouvez cliquer sur **+ Ajouter un rappel** pour recevoir une alerte dans votre calendrier personnel de votre smartphone .
- Vous visualisez les prochaines échéances

## Calendrier des échéances

Vous effectuez vos déclarations tous les mois.

## Échéances en cours

### Décembre 2021

Ouverture de la période de déclaration : 01 janvier 2022 Date limite de declaration : 31 janvier 2022 à 12:00

+ Ajouter un rappel

## Échéances à venir

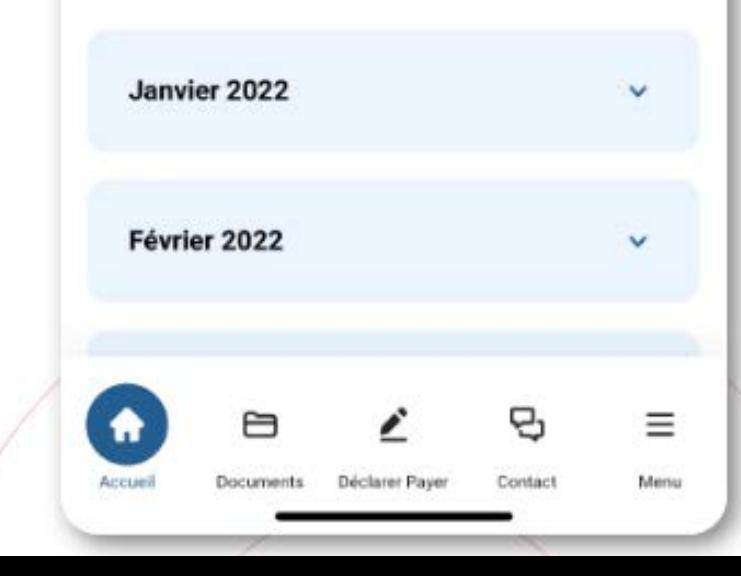

#### Au service de notre protection sociale

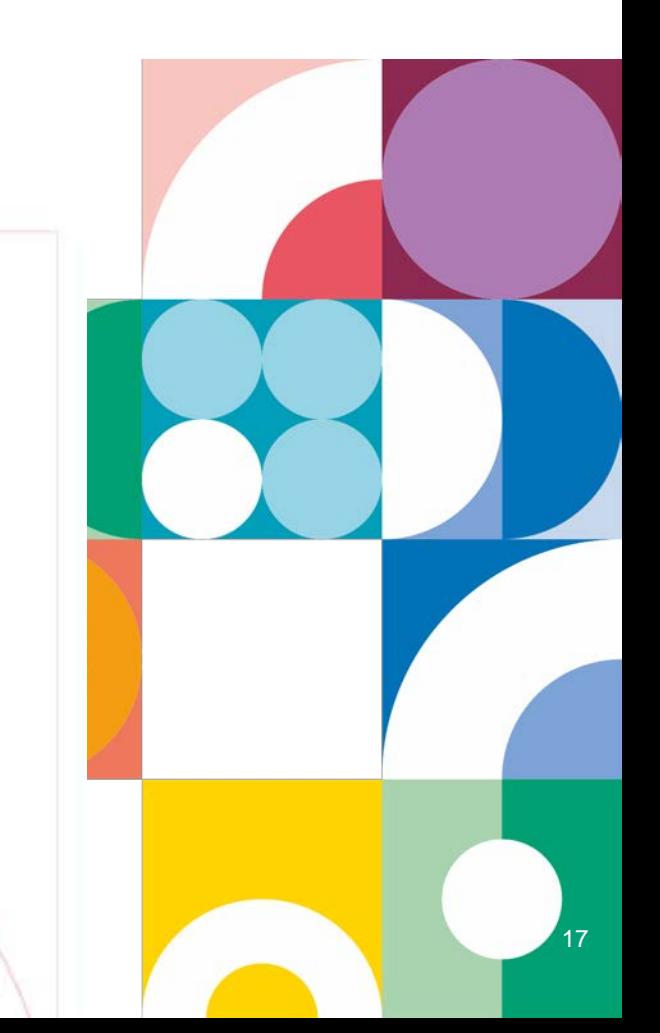

# **Déclarez votre chiffre d'affaires, payez vos cotisations**

- Vous effectuez votre déclaration : saisissez simplement le montant du chiffre d'affaires que vous avez encaissé pour la période concernée dans la zone correspondant à votre activité .
- Tous les calculs sont effectués automatiquement par l'Urssaf .
- Vous choisissez ensuite de payer vos cotisations par télépaiement ou carte bancaire .
- Vous pouvez télécharger immédiatement un justificatif de déclaration .

## Déclaration de chiffre d'affaires

×

## Déclaration du mois de Novembre 2021

Vous déclarez votre chiffre d'affaires du mois de Novembre 2021

En euros

O

O

O

Recettes pour profession libérale relevant de la CIPAV

**O** Info

**O** Info

Chiffre d'affaires des activités annexes de ventes de marchandises

En euros

Chiffre d'affaires des activités annexes de prestations de services commerciales

En euros **O** Info

Vous avez le droit à l'erreur. En savoir plus

#### Au service de notre protection sociale

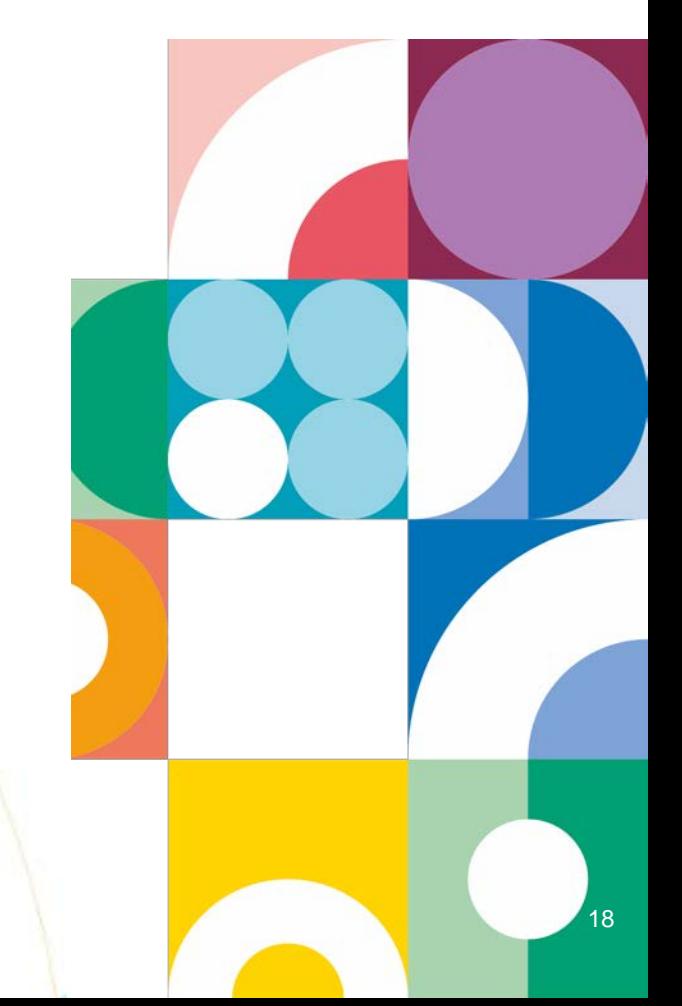

# **En quelques clics visualisez vos attestations**

- En cliquant sur Documents, vous pouvez télécharger toutes vos attestations :
	- vigilance,
	- chiffre d'affaires,
	- fiscale,
	- formation professionnelle
	- affiliation.

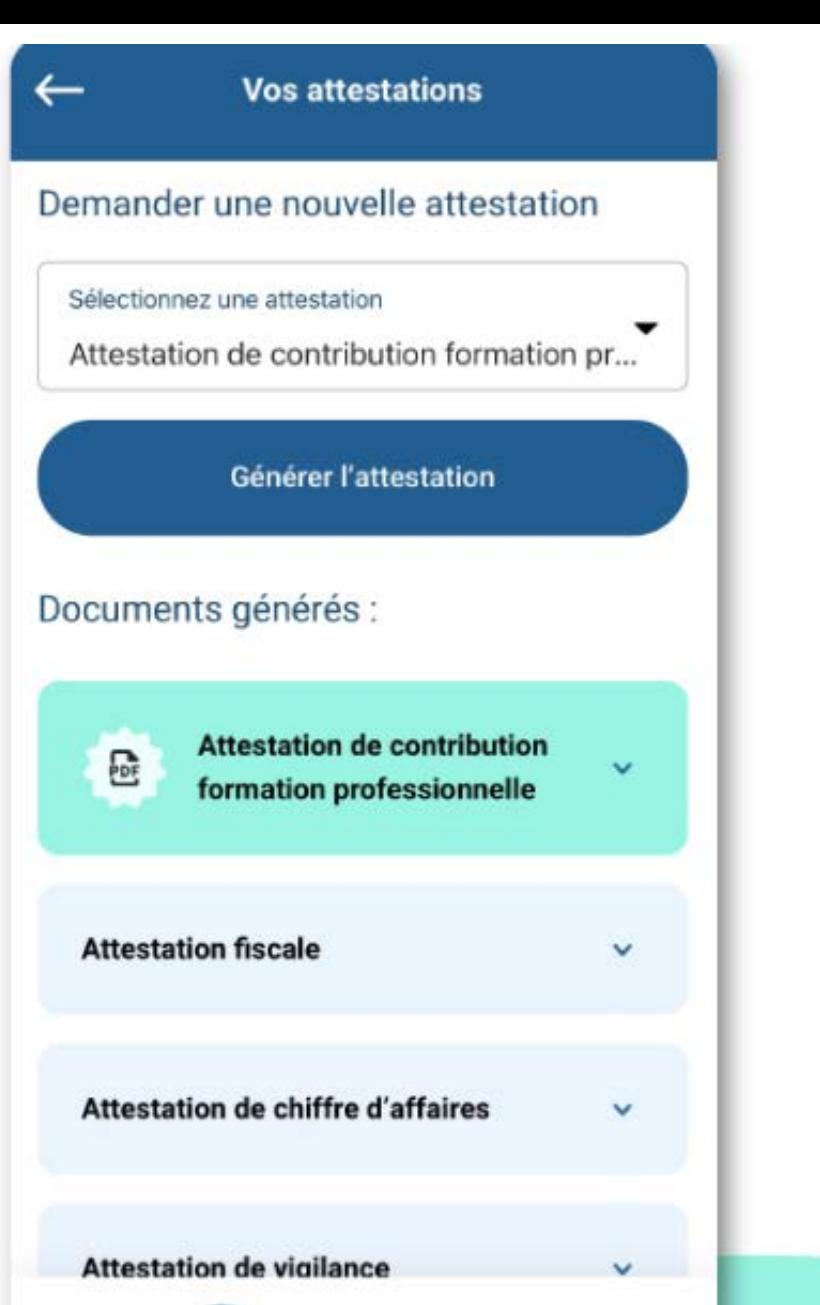

B

Contact

ั๊ก

Accueil

Document:

Déclarer Paye

Ξ

Menu

service de notre protection sociale

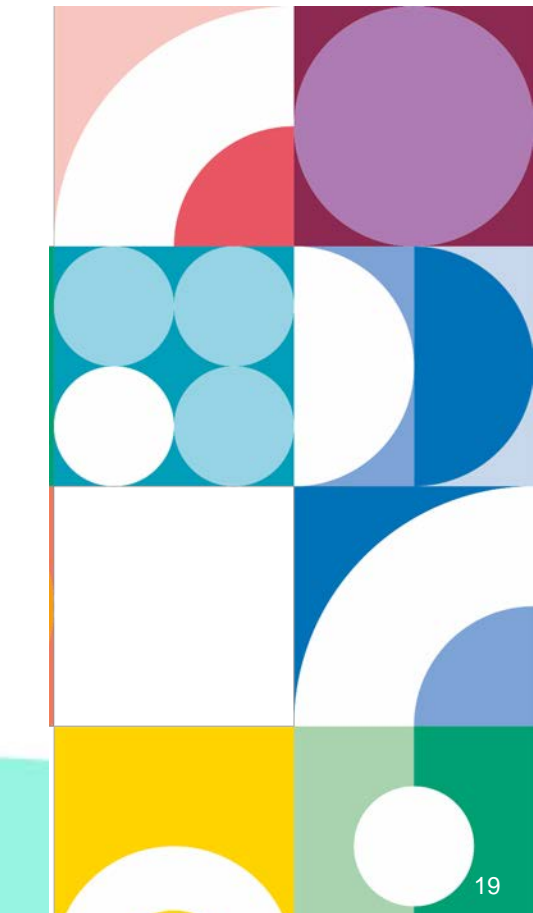

# **Proposée par l'Urssaf pour les auto-entrepreneurs actifs**

- Vous pouvez contacter l'Urssaf :
	- par messagerie : sélectionnez le motif correspondant à votre situation pour obtenir une réponse adaptée et rapide,
	- par téléphone au 3698

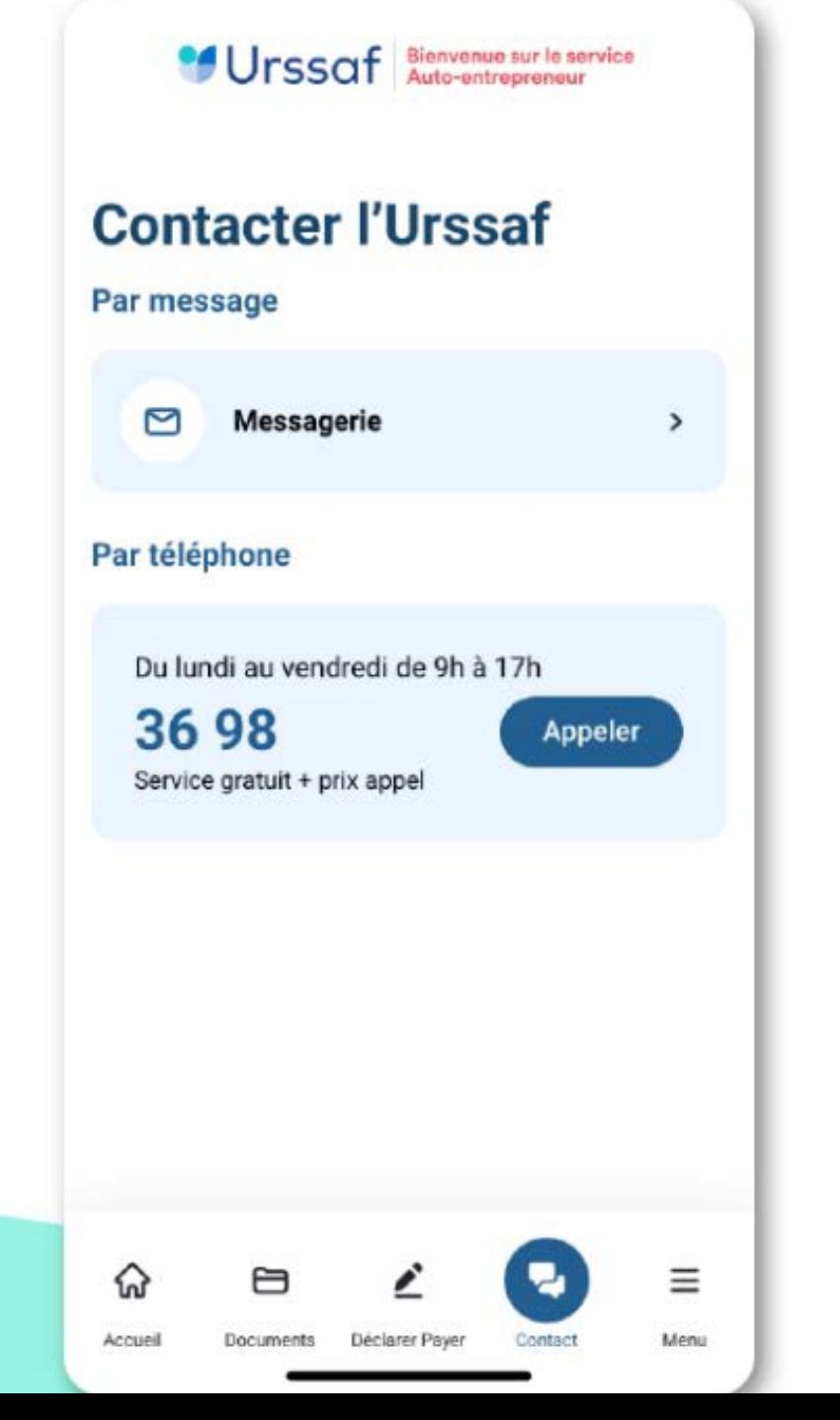

Au service de notre protection sociale

20

## **U**rssaf

# **Toujours plus d'information sur**

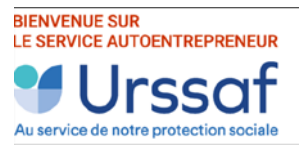

Le site **[autoentrepreneur.urssaf.fr](https://www.autoentrepreneur.urssaf.fr/portail/accueil.html)**

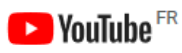

La chaîne **[Youtube](https://www.youtube.com/channel/UCSjS8hOXCs5FlAnTi74rPrA/videos)** de l'Urssaf

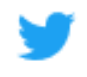

Le compte **[Twitter](https://twitter.com/urssaf?ref_src=twsrc%5Egoogle%7Ctwcamp%5Eserp%7Ctwgr%5Eauthor)** de l'Urssaf caisse nationale

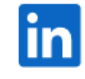

**[Linkedin](https://www.linkedin.com/company/urssaf-caisse-nationale/?originalSubdomain=fr)** de l'Urssaf caisse nationale

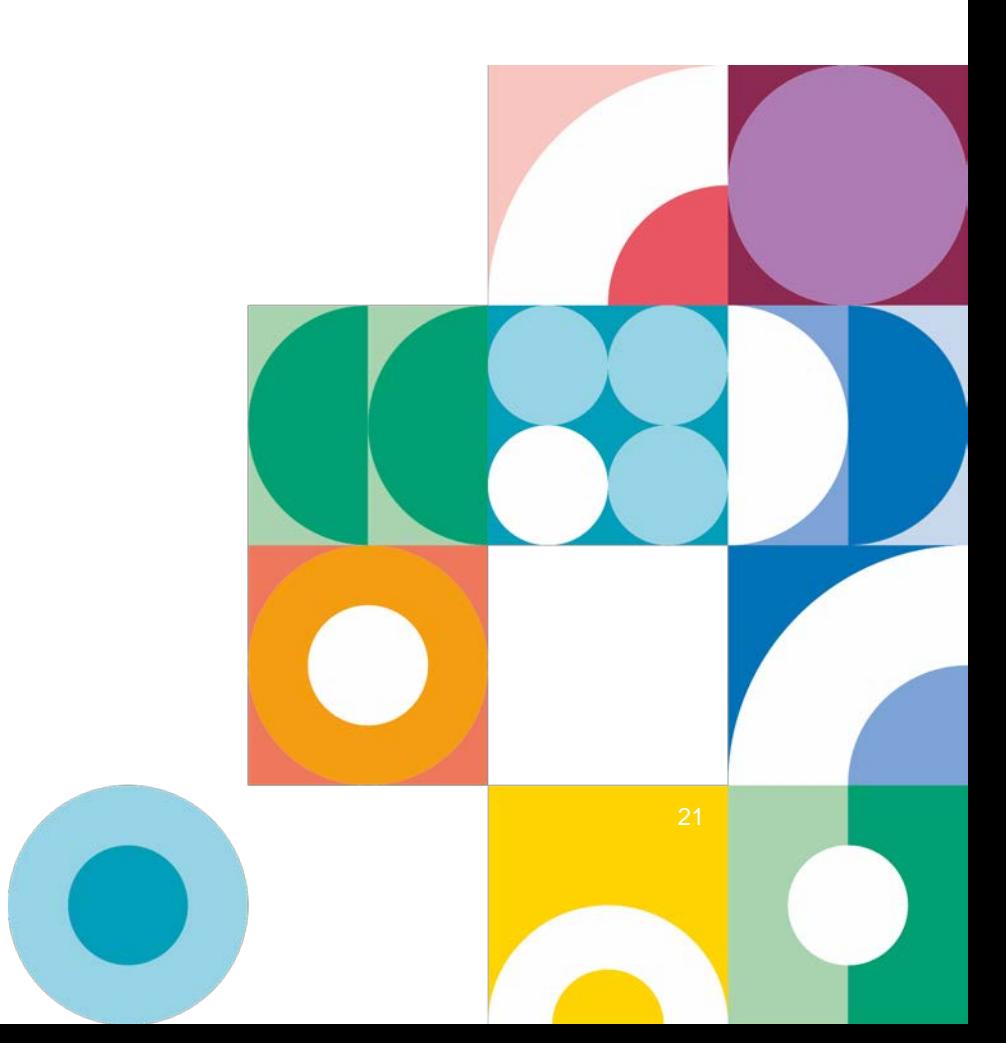